## **Email Using Internet Explorer**

In the internet address bar type:

https://mail.abileneisd.org

(Notice the "s" and mail, NOT webmail.)

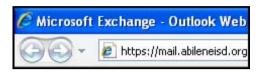

Leave the default setting that selects: This is a public or shared computer

You will then be prompted to enter 2 lines of information:

User name: firstname.lastname

Password: \*\*\*\*\*\*\*\*

(Notice your username and password is your regular

district log in.)

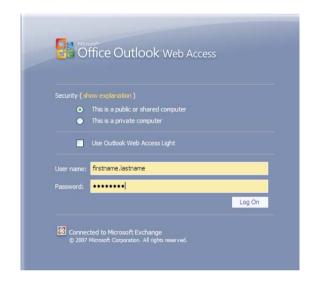

At the next prompt, click OK. Once you have done this, this screen should not appear at your next log in.

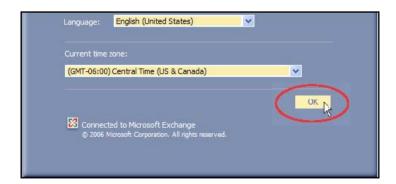